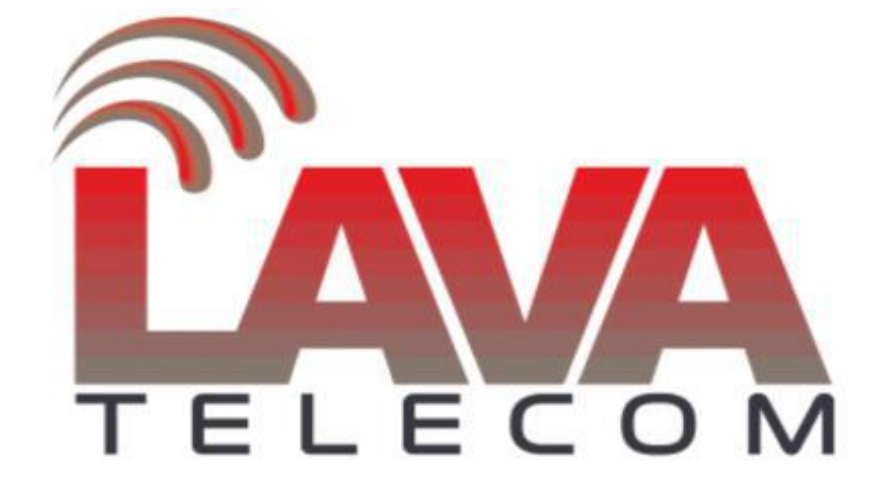

**Обновление Lava LV**

Последняя актуальная версия для ip телефонов Lava lv доступна на <http://data.nag.ru/Lava/Phones/Firmware.>

Если установленная версия ПО на ip телефоне ниже [1.0.3.62,](http://1.0.3.62/) то для обновления до последней версии 1.0.3.98 необходимо обновить телефон на промежуточную версию - 1.0.75, а после на последнюю актуальную.

Обновление ПО доступночерез протоколы TFTP, HTTP, FTP, HTTPS.

- Для обновления firmware через TFTP, необходимо:
- На ПК установить TFTP сервер (в нашем случае, 3CDaemon)
- Скачиваем файл прошивки
- − Распаковвываем скаченный файл
- − На TFTP сервере указываем путь, где располагается прошивка
- − В разделе ip телефона **«Management» - «Auto Provision» - «Upgrade Mode» - «TFTP».**

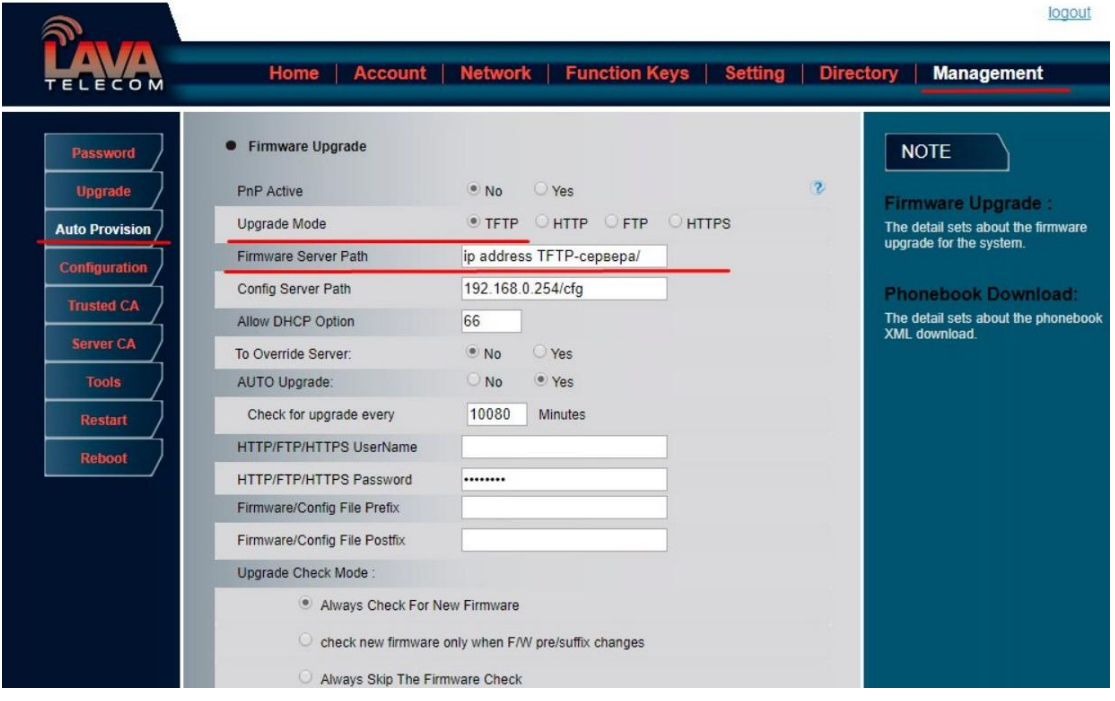

− В поле **«Firmware Server Path»** - указываем **ip addresstftp-сервера/**

− Для сохранения настроек нажимаем кнопку **«SaveSet»** и **«Restart»**

После обновления ПО на телефоне рекомендуем сбросить настройки по умолчанию и конфигурацию настроить в ручную, без восстановления.

## **ВАЖНО!**

Также обратите внимание, для корректной работы телефона, после обновления, значения **«HOME» - «Status» - «Version» - «Firmware Version»** версии **«IMG» - «BOOT» - «ROM»** должны совпадать по версиям.